## **SI pour l'impression**

apt-get install cups

```
[Unit]
Description=Make /var writeable with overlayfs
After=local-fs.target
Before=systemd-timesyncd.service systemd-update-utmp.service cups.sevice
```

```
[Service]
Type=oneshot
ExecStart=/usr/local/sbin/overlay.sh
RemainAfterExit=yes
```

```
/etc/systemd/system/overlay.service /etc/systemd/system/multi-
user.target.wants/
```

```
mkdir /tmp/etc.cups.upper
mkdir /tmp/etc.cups.lower
mkdir /tmp/etc.cups.work
mount -o bind /etc/cups /tmp/etc.cups.lower
mount -t overlay -o
lowerdir=/tmp/etc.cups.lower,upperdir=/tmp/etc.cups.upper,workdir=/tmp/etc.c
ups.work none /etc/cups
```
Driver samsung:

```
wget
http://downloadcenter.samsung.com/content/DR/201411/20141127091828551/ULD_v1
.00.29.tar.gz
tar -zxvf ULD*.tar.gz
cd uld
install.sh
```
Sur Debian Buster ça marché du premier coup, mais en général, vérifier avec ldd que tous les binaires du driver samsung ont leur dépendances.

Après l'imprimante est auto-détectée via avahi, pas besoin de la rajouter.

Scanner

```
apt-get install sane xsane gimp libusb-0.1-4
ln -s /opt/smfp-common/scanner/lib/libsane-smfp.so.1.0.1 /usr/lib/x86_64-
linux-gnu/sane/libsane-smfp.so.1
```
Vérifier que le scanner est détecté en réseau:

```
# scanimage -L
[sanei debug] Setting debug level of dll to 0.
```
device `smfp:net;192.168.42.124' is a Samsung M2070 Series on 192.168.42.124 Scanner

## Si problème voir

<https://askubuntu.com/questions/969238/samsung-m2070w-scanner-no-longer-working-in-17-10> et

export SANE\_DEBUG\_DLL=255

From: <https://labovilleurbanne.fr/dokuwiki/> - **DokuWiki du LOV**

Permanent link: **[https://labovilleurbanne.fr/dokuwiki/asso:si:si\\_impression](https://labovilleurbanne.fr/dokuwiki/asso:si:si_impression)**

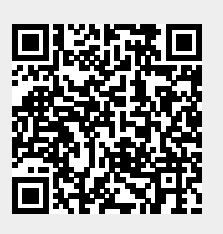

Last update: **2023/02/20 20:36**